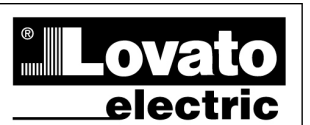

**LOVATO ELECTRIC S.P.A.** 

I279IGB0909

279IGB0909

24020 GORLE (BERGAMO) ITALIA VIA DON E. MAZZA, 12 TEL. 035 4282111 TELEFAX (Nazionale): 035 4282200 TELEFAX (International): +39 035 4282400 www.LovatoElectric.com Web E-mail info@LovatoElectric.com

## **ATTENZIONE!!**

● Leggere attentamente il manuale prima dell'utilizzo e l'installazione.

 $\left( \mathsf{I}\right)$ 

●Questi apparecchi devono essere installati da personale qualificato, nel rispetto delle vigenti normative impiantistiche, allo scopo di evitare danni a persone o cose.

● Prima di qualsiasi intervento sull'apparecchio, togliere tensione dagli ingressi di alimentazione e dalle uscite relè dove presenti.

●Il costruttore non si assume responsabilità in merito alla sicurezza elettrica in caso di utilizzo improprio del dispositivo.

● I prodotti descritti in questo documento sono suscettibili in qualsiasi momento di evoluzioni o di modifiche. Le descrizioni ed i dati a catalogo non possono pertanto avere alcun valore contrattuale.

● Un interruttore o disgiuntore va compreso nell'impianto elettrico dell'edificio. Esso deve trovarsi in stretta vicinanza dell'apparecchio ed essere facilmente raggiungibile da parte dell'operatore. Deve essere marchiato come il dispositivo di interruzione dell'apparecchio: IEC/ EN 61010-1 § 6.12.2.1.

● Installare lo strumento in contenitore e/o quadro elettrico con grado di protezione minimo IP40.

● Pulire lo strumento con panno morbido, non usare prodotti abrasivi, detergenti liquidi o solventi.

## Indice

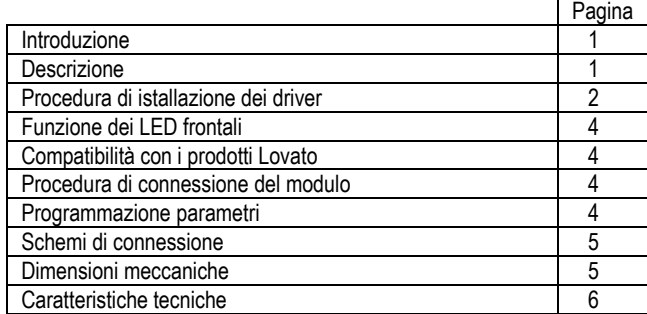

#### Introduzione

I moduli di espansione EXM sono stati progettati e sviluppati per potenziare le funzioni di connettività, I/O, memorizzazione ed analisi dello strumento base a cui vengono collegati. In particolare il modulo EXM10 10 realizza la funzione di interfaccia seriare di tipo USB e può essere collegato ad un apparecchio Lovato provvisto di interfaccia ottica di tipo infrarosso.

La connessione evverrà semplicemente affiancando il modulo di espansione allo strumento principale o ad un altro modulo e lo strumento stesso ne effettuerà automaticamente il riconoscimento Le impostazioni dei parametri di comunicazione vengono definiti attraverso i relativi menu di configurazione dello strumento base.

#### Descrizione

- Esecuzione modulare 2U (36mm) per guida DIN
- Doppia interfaccia ottica di connessione
- Interfaccia di comunicazione USB di tipo Virtual COM
- 2 LED di segnalazione
- Riconoscimento automatico dallo strumento a cui è connesso
- Impostazione parametri (COM) dal menù dello strumento

(වෙ) EXM10 10 EXM10 10

# Modulo di espansione Expansion unit Interfaccia USB USB interface

# MANUALE OPERATIVO INSTRUCTIONS MANUAL

#### **WARNING!**

- Carefully read the manual before the installation or use.
- This equipment is to be installed by qualified personnel, complying to current standards, to avoid damages or safety hazards.

 $\mathcal{C}\mathcal{C}$ 

● Remove the dangerous voltage from the product before any maintenance operation on it.

● Products illustrated herein are subject to alteration and changes without prior notice.

● Technical data and descriptions in the documentation are accurate, to the best of our knowledge, but no liabilities for errors, omissions or contingencies arising therefrom are accepted.

• A circuit breaker must be included in the electrical installation of the building. It must be installed close by the equipment and within easy reach of the operator. It must be marked as the disconnecting device of the equipment:

IEC /EN 61010-1 § 6.12.2.1

● Fit the instrument in an enclosure or cabinet with minimum IP40 degree protection.

● Clean the instrument with a soft dry cloth, do not use abrasives, liquid detergents or solvents

## Index

![](_page_0_Picture_458.jpeg)

#### Introduction

The EXM units for Lovato infrared expandable products, are designed and developed to enhance the functions of connectivity, I/O, memory and analysis of the instrument to which it is connected.

The EXM10 10 implements the USB serial interface and can be connected to any Lovato product fitted of infrared optical interface.

The connection will be done simply approaching the units to the base instrument or to another module.

At the power on of the system, the instrument will automatically recognize the units, the EXM communication setup and output functionality will be done directly from the proper instrument menu in an easy way.

#### **Description**

- Modular DIN-rail housing, 2U (36mm wide).
- Double infrared connection port
- Virtual COM port USB serial interface
- 2 Indication LED
- Automatically recognition from the instrument to which is connected
- EXM configuration from the proper instrument menu

## Procedura di installazione dei driver USB

Quando il modulo EXM viene collegato per la prima volta ad un PC è necessario installare i driver che ne permettano un uso corretto come virtual COM. Di seguito la procedura di installazione.

La procedura descritta di seguito si riferisce ad un sistema operativo Microsoft Windows XP.

- 1. Inserire nel PC il CD dei driver presente nella confezione dell'EXM.
- 2. Collegare l'EXM10 10 al PC (con l'EXM correttamente alimentato).
- 3. Il PC riconoscerà il nuovo dispositivo connesso e chiederà di installare i driver; scegliere quindi l'opzione <Installa da un elenco o percorso specifico (per utenti esperti)>.

![](_page_1_Picture_6.jpeg)

4. Cliccare su <sfoglia>, indicare il percorso del driver e premere <avanti>.<br>Installazione guidata nuovo hardware.

![](_page_1_Picture_8.jpeg)

5. Attendere la conclusione della prima fase di installazione e premere <Fine> al termine del completamento guidato dell'Hardware.

![](_page_1_Picture_10.jpeg)

6. Il PC riconoscerà a questo punto ili nuovo hardware  $\left| \cdot \right|$  Trovato nuovo hardware  $\times$ 

![](_page_1_Picture_12.jpeg)

7. Verrà iniziata automaticamente la fase finale di installazione dei driver, selezionare nuovamente l'opzione di installare i driver da un percorso specifico.

## USB driver installation

When the module is connected for the first time at the PC, its drivers must be installed in order to use correctly the USB expansion as a virtual COM port. Here in after you can find the installation procedure (done for example on the Microsoft Windows XP operating system).

- 1. Insert the driver CD present on the EXM package on the PC.
- 2. Connect the EXM10 10 to the PC using the USB cable (with the module powered).
- 3. The PC will recognize the new hardware connected and it ask you to install the drivers. Select then the <Install from a list or specific location> and click on <Next>.

![](_page_1_Picture_19.jpeg)

4. Select <Browse>, indicate the driver path and go to the next step.

![](_page_1_Picture_246.jpeg)

5. Wait the end of the first part of the installation and press <Finish>.

![](_page_1_Picture_23.jpeg)

6. The PC will now recognize the new USB serial port.

![](_page_1_Picture_25.jpeg)

7. Now will be started the last part of the driver installation, select again the <.....> and go to the next step.

![](_page_1_Picture_27.jpeg)

![](_page_2_Picture_0.jpeg)

8. Verificare che il percorso sia ancora quello precedentemente indicato al punto 4 e premere <avanti>.

![](_page_2_Picture_2.jpeg)

9. Attendere il termine dell'installazione del software e premere <fine> al termine dell'installazione.

![](_page_2_Picture_4.jpeg)

10. Il modulo di espansione è quindi pronto per essere utilizzato.

![](_page_2_Picture_6.jpeg)

11. Considerando che il presente modulo USB implementa la funzione di virtual COM port, accedendo al menù di gestione delle periferiche presente nelle proprietà del sistema del pannello di controllo, è possibile conoscere il numero della porta seriale assegnata dal PC alla virtual COM.

![](_page_2_Picture_8.jpeg)

NOTA: I driver sono presenti anche sul sito internet Lovato: www.LovatoElectric.com

![](_page_2_Picture_10.jpeg)

8. Verify that the drivers path is again the previous indicated in the step #4 and go to the next step.

![](_page_2_Picture_12.jpeg)

9. Wait the end of the drivers installation and click on the <finish> button.

![](_page_2_Picture_14.jpeg)

10. The expansion module is now ready to be used.

![](_page_2_Picture_16.jpeg)

11. This module implements the virtual COM port function and if you want to know which number of port is assigned to it, you have to go on the peripheral menu of the system present inside the control panel.

![](_page_2_Picture_187.jpeg)

NOTE: The USB driver are also available on the Lovato web site: www.LovatoElectric.com

![](_page_2_Picture_20.jpeg)

## Funzione dei LED frontali

![](_page_3_Picture_293.jpeg)

## LED functions

![](_page_3_Picture_294.jpeg)

## Compatibilità con i prodotti Lovato

Il modulo d'espansione EXM10 10 può essere collegato a tutti i prodotti Lovato provvisti di comunicazione ottica di tipo infrarosso.

## **Lovato products compatibility**

EXM10 10 expansion units can be connected to any Lovato product fitted of optical infrared communication port.

## Procedura di connessione del modulo

![](_page_3_Picture_9.jpeg)

- 1. Rimuovere le tensioni pericolose.
- 2. Inserire il modulo sulla guida DIN a destra dello strumento principale o a destra di un altro modulo.
- 3. Far scorrere il modulo fino all'inserimento degli agganci presenti sulla sua scatola (ad inserimento completo si sente un "click").
- 4. Collegare i cavi di alimentazione seguendo lo schema di connessione. 5. Alimentare l'apparecchio. Lo strumento principale (ad esempio Il
- DMG300) riconoscerà il nuovo modulo di espansione. 6. Configurare il modulo seguendo le indicazioni di programmazione
- presenti nel manuale dello strumento.

#### Programmazione parametri

Per la programmazione dei parametri di configurazione del modulo si rimanda al manuale dello strumento principale a cui lo si intende collegare.

## Module connection procedure

![](_page_3_Figure_19.jpeg)

- 1. Remove any dangerous voltage.
- 2. Insert the units on the DIN rail guide on the right side of the instrument or of another EXM.
- 3. Slide the module until the hooks presents on its box are fully inserted (for full inclusion feels a "click").
- 4. Follow the wiring diagram and connect the power supply cables.
- 5. Power up the system. The instruments (e.g: DMG300) will automatically recognize the expansion units.
- 6. Configure the module by following the programming indication presents on the instrument manual.

## Module parameters setup

For the EXM parameters configuration, see the manual of the main instrument to which it intends to connect.

![](_page_3_Picture_28.jpeg)

Schemi di connessione Nietz and Schemi di connessione Nietz and Schemi diagrams

ATTENZIONE: i morsetti A1 e A1 sono connessi assieme internamente così come i morsetti A2 e A2. I morsetti liberi A1 e A2 possono essere utilizzati solamente per alimentare altri moduli EXM (Max 3). Corrente massima 500mA

![](_page_4_Figure_2.jpeg)

![](_page_4_Picture_4.jpeg)

ATTENTION: terminals A1 and A1 are internally connected together and the same is for A2 and A2. The free terminals A1 and A2 are only intended for the power supply of other EXM (Max 3.) 500mA maximum current

![](_page_4_Figure_6.jpeg)

![](_page_4_Figure_8.jpeg)

## Dimensioni meccaniche Mechanical dimensions

![](_page_5_Picture_203.jpeg)

![](_page_5_Picture_204.jpeg)